#### **HOW-TO GUIDE**

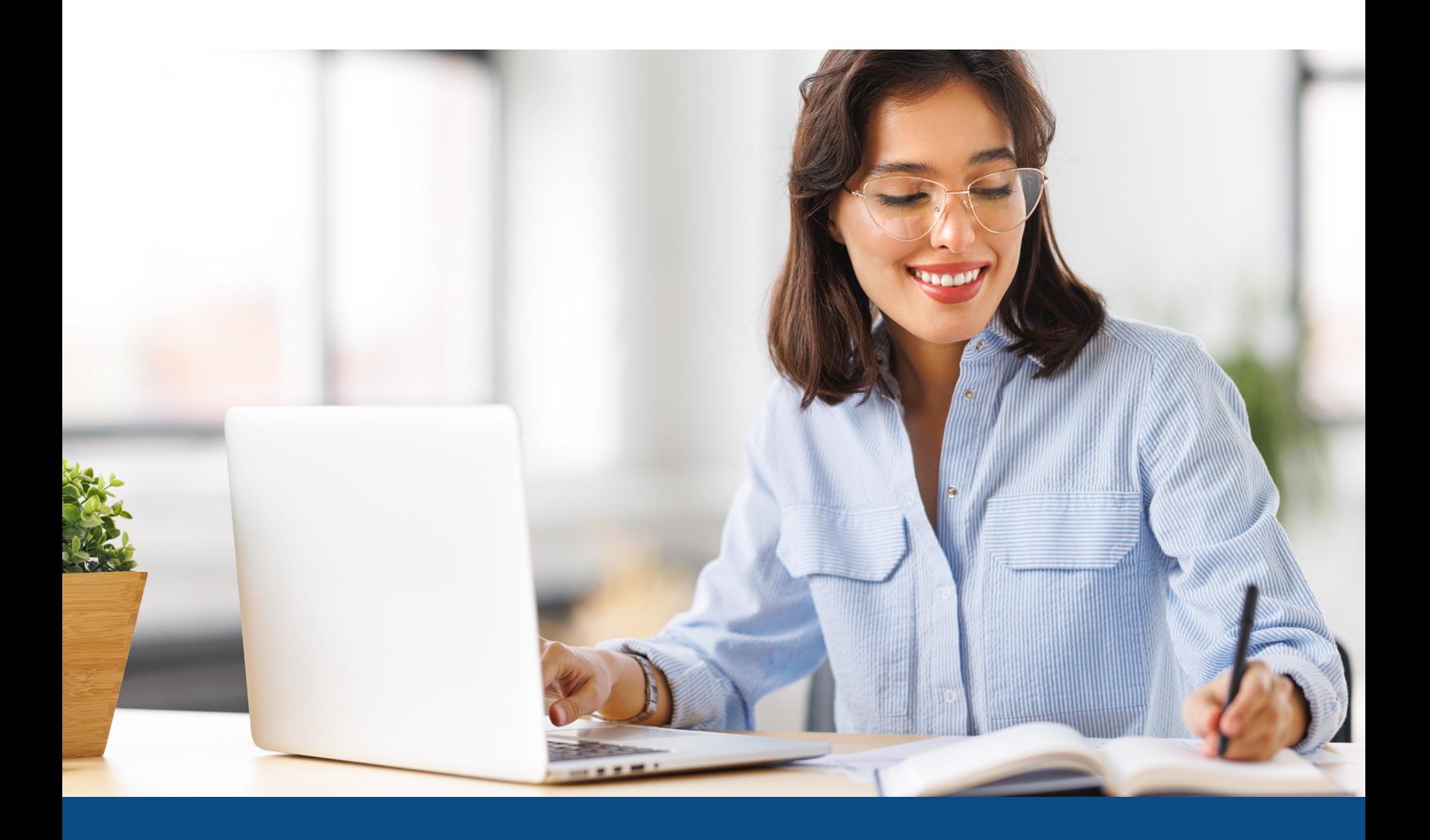

# **How to Merge Files**

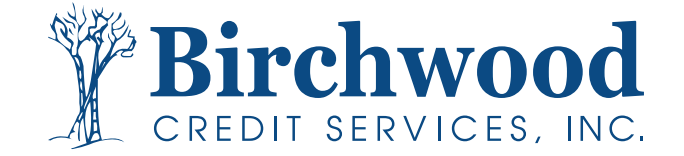

## **How to Merge Files**

**Step One:** From the main screen, enter the file number of whom you want to be the borrower in the upper right-hand order and hit **Go**.

**Note:** Both Files must be within 30 days of each other.

#### **Step Two:** Select **Merge with another file** from the ADD-ON PRODUCTS menu.

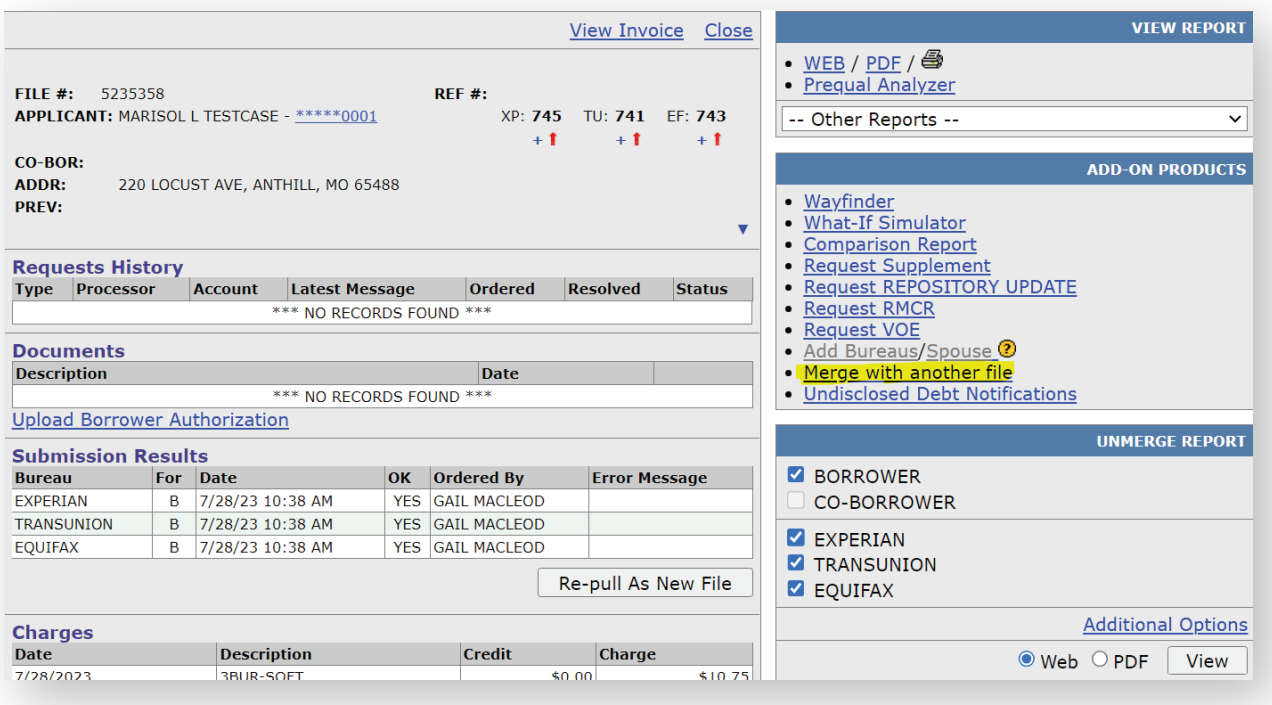

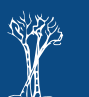

**2**

### **How to Merge Files**

**Step Three:** Input the file of the co-borrower you want to merge with and Select **Create Merged File**.

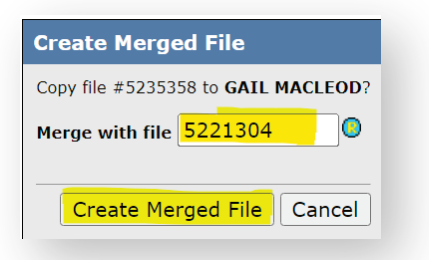

**Step Four:** The System will ask if you want to combine the files. Select **Merge Files**.

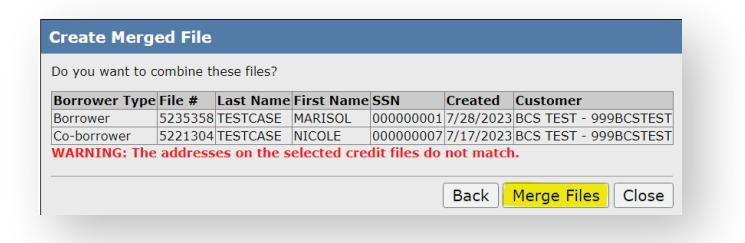

**Step Five:** The system will create the new file with a new file number, Select **Open File**.

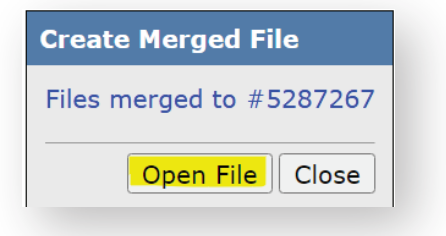

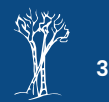